# SpriteKit

### CS193W - Spring 2016 - Lecture 9

# SpriteKit

- A framework for creating 2D games on iOS and tvOS
- Can be used in conjunction with UIKit
- There is an analogous framework called SceneKit for creating 3D games

## **SKTexture**

Rather than use UIImages, in SpriteKit you use SKTextures.

### init(imageNamed *name*: [String](https://developer.apple.com/library/ios/documentation/Swift/Reference/Swift_String_Structure/index.html#//apple_ref/swift/struct/s:SS))

This will look for images with the given name in the same way that **UIImage** does. If it does not find an image, it will look for the image in any available *texture atlases*.

You create a texture atlas by creating a folder with an . at las extension in your project and placing images into it.

Using a texture atlas is more efficient than using individual images, both computationally and due to memory usage.

## Texture Altases

- When loaded into memory, images are always padded to be a factor of 2 in size. (i.e. 512x512 pixels.)
- In a texture atlas, padding is stripped away and several images are combined into one.
- In addition to the space savings, the renderer can combine passes if images are in the same texture atlas, speeding things up.

# Basic Concepts

- A SpriteKit *scene* consists of *nodes*, which represent *sprites* and other game elements
- *Actions* are run on nodes to animate them and otherwise modify them

### SKNode and its Subclasses

**SKNode**  SK**Sprite**Node SK**Label**Node SK**Shape**Node SK**Video**Node SK**Light**Node SK**Camera**Node

and few more…

# SKSpriteNode

- *sprite -* a computer graphic that may be moved onscreen and otherwise manipulated as a single entity.
- A sprite can be given an appearance via a **SKTexture**

init(texture *texture*: [SKTexture?](https://developer.apple.com/library/ios/documentation/SpriteKit/Reference/SKTexture_Ref/index.html#//apple_ref/swift/cl/c:objc(cs)SKTexture))

For convenience, you can create the texture implicitly and just call:

init(imageNamed *name*: [String](https://developer.apple.com/library/ios/documentation/Swift/Reference/Swift_String_Structure/index.html#//apple_ref/swift/struct/s:SS))

## SKLabelNode

- Can be used to make a node with a single line of text
- Can set the text, font, alignment, color, etc.

# SKShapeNode

- Can be used to create nodes that are circles, squares, eclipses, or defined by arbitrary paths
- Lower performance than SKSpriteNode though, so use SKSpriteNodes if you can.

## SKVideoNode

• A node that plays a video

## **SKNode**

- The superclass of SKSpriteNode, SKLabelNode, etc.
- All nodes have the following modifiable properties:
- $position the (x, y) position in the parent node's coordinate system$

 $z$ Position  $-$  the z position in the parent node's coordinate system (higher zvalues are on top of lower ones)

 $xScale - a$  multiplier to the node's width  $yScale - a$  multiplier to the node's height

 $z$ Rotation  $-$  a rotation angle (in radians)

 $alpha -$  the transparency of the node

 $hidden - true / false$ 

# Grouping with SKNode

- SKNode has no visual rendering, but can often be used to group together child nodes
- e.g. an avatar might be composed of several sprite nodes (body, head, weapon, etc.) all of which are children of the same SKNode

## Nodes and their Children

func addChild(\_ *node*: SKNode )

func removeFromParent()

func removeAllChildren()

```
var parent: SKNode ? { get }
```
var children: [ SKNode ] { get }

# Node Names

- Nodes can be assigned names. The names can be unique or not.
- You can use childNodeWithName or enumerateChildNodesWithName(\_:usingBlo ck:) to access the child(ren) with a given name

## SKAction

- Actions can be run by nodes to change their properties
- For example:

class func scaleBy(\_ *scale*: CGFloat, duration *sec*: [NSTimeInterval\)](https://developer.apple.com/library/tvos/documentation/Cocoa/Reference/Foundation/Miscellaneous/Foundation_DataTypes/index.html#//apple_ref/swift/tdef/c:@T@NSTimeInterval) -> SKAction

is used to animate the scale of a node over a number of seconds.

# A sampling of SKActions

```
moveBy(_:duration:) 
moveTo(_:duration:)
```

```
rotateByAngle(_:duration:)
rotateToAngle(_:duration:)
```

```
scaleBy(_:duration:) 
scaleTo( :duration:)
```

```
unhide() 
hide()
```

```
fadeInWithDuration(_:)
fadeOutWithDuration(_:)
```
# Reversing Actions

func reversedAction() -> SKAction

Note: not all actions can be reserved, see the documentation

# Repeating Actions

You can run an action multiple times or forever

class func repeatAction(\_ *action*: SKAction, count *count*: [Int](https://developer.apple.com/library/tvos/documentation/Swift/Reference/Swift_Int_Structure/index.html#//apple_ref/swift/struct/s:Si)) -> SKAction

class func repeatActionForever(\_ *action*: SKAction ) -> SKAction

# Sequencing Actions

You can create a composite action composed of executing several actions in sequence

class func sequence(\_ *actions*: [ SKAction ]) -> SKAction

To pause between actions create a wait action:

class func waitForDuration(\_ *sec*: [NSTimeInterval\)](https://developer.apple.com/library/tvos/documentation/Cocoa/Reference/Foundation/Miscellaneous/Foundation_DataTypes/index.html#//apple_ref/swift/tdef/c:@T@NSTimeInterval) -> SKAction

# Grouping Actions

You can also run actions in parallel by creating groups:

class func group(\_ *actions*: [ SKAction ]) -> SKAction

## Custom Actions

You can run arbitrary code as part of an action:

class func runBlock( block: dispatch\_block t ) -> SKAction

## **SKScene**

- Controls the rendering of the graphics in the SKView that presented the SKScene
- An SKScene consists of SKNodes, of which the SKScene is the root node.
- You subclass SKScene to create new scenes

### SKScene Loop (Once per frame)

- 1 The scene calls its update: method.
- 2 The scene executes actions on its children.
- The scene calls its didEvaluateActions method.
- 4 The scene executes any physics simulations on physics bodies in the scene.
- 5 The scene calls its didSimulatePhysics method.
- 6 The scene applies any constraints associated with nodes in the scene.
- 7 The scene calls its didApplyConstraints method.
- 8 The scene calls its didFinishUpdate method.
- 9 The scene renders all of its nodes and updates the view to display the new contents

## SKView

- A subclass of UIView
- Has a bunch of properties, but we'll ignore these for now
- All we care about it is the method present Scene, which takes a **SKScene**

# Creating a SpriteKit Project

### File -> New -> Project...

Choose a template for your new project:

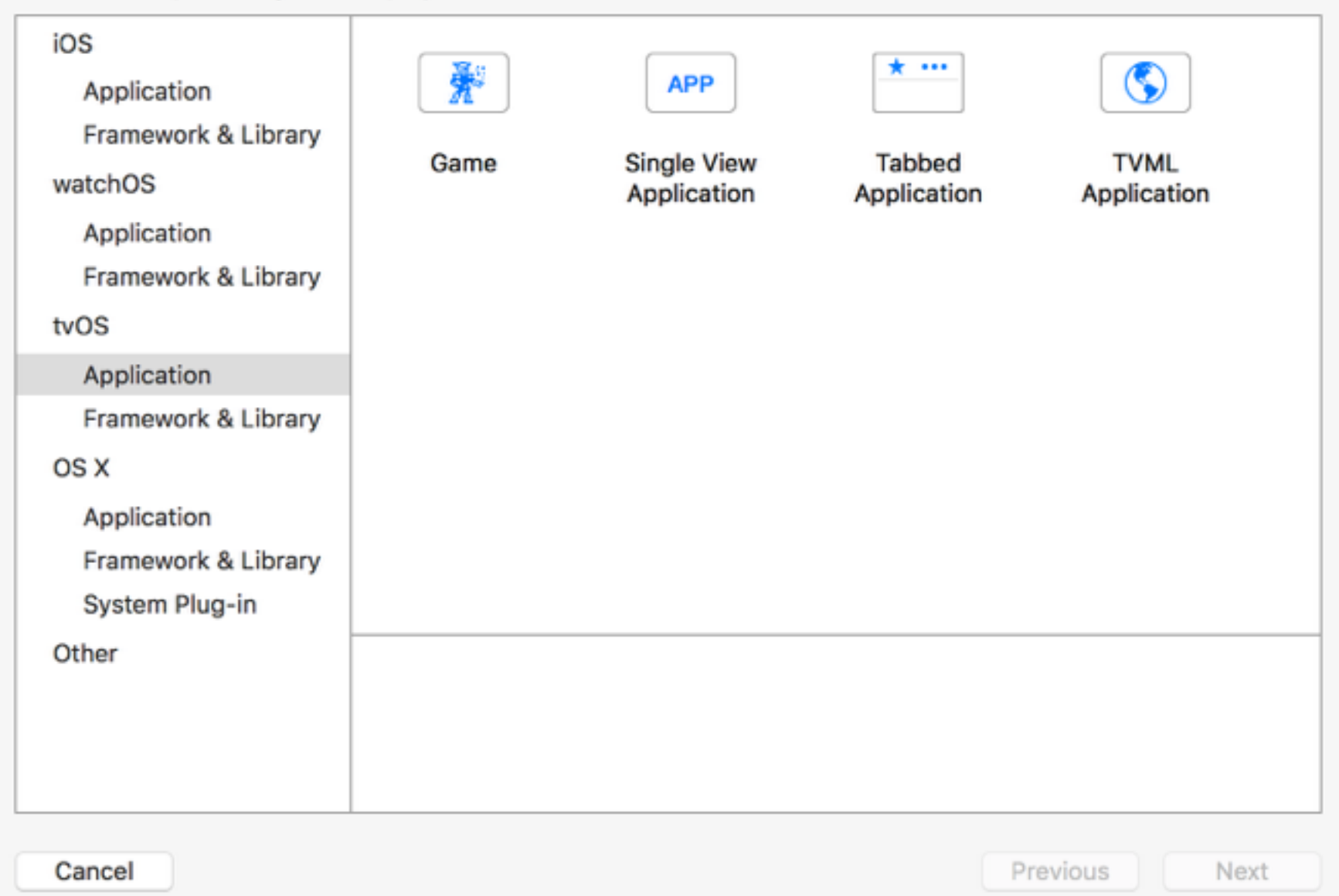

# Autogenerated Code

```
class GameViewController: UIViewController {
```

```
 override func viewDidLoad() { 
     super.viewDidLoad()
```
}

}

```
 if let scene = GameScene(fileNamed: "GameScene") { 
     // Configure the view. 
    let skView = self.view as! SKView
     skView.showsFPS = true
    skView.showsNodeCount = true
```

```
 /* Sprite Kit applies additional optimizations to improve rendering performance */
 skView.ignoresSiblingOrder = true
```

```
/* Set the scale mode to scale to fit the window */ scene.scaleMode = .AspectFill
```

```
 skView.presentScene(scene)
```
## More Autogenerated Code

```
class GameScene: SKScene { 
     override func didMoveToView(view: SKView) { 
         /* Setup your scene here */
         let myLabel = SKLabelNode(fontNamed:"Chalkduster") 
         myLabel.text = "Hello, World!"
        myLabel.fontSize = 65myLabel. position = CGPoint(x:CGRectGetMidX(self, frame), y:CGRectGetMidY(self, frame)) self.addChild(myLabel) 
     } 
     override func update(currentTime: CFTimeInterval) { 
         /* Called before each frame is rendered */
     } 
     override func touchesBegan(touches: Set<UITouch>, withEvent event: UIEvent?) { 
         /* Called when a touch begins */
         for touch in touches { 
            let location = touch. locationInNode(self)
             let sprite = SKSpriteNode(imageNamed:"Spaceship") 
            sprite.xScale = 0.5sprite.yScale = 0.5 sprite.position = location 
            let action = SKAction.rotateByAngle(CGFloat(M PI), duration:1)
            sprite.runAction(SKAction.repeatActionForever(action))
             self.addChild(sprite) 
         } 
     }
}
```
### Let's change touchesBegan to touchesEnded

```
class GameScene: SKScene { 
     override func didMoveToView(view: SKView) { 
         /* Setup your scene here */
         let myLabel = SKLabelNode(fontNamed:"Chalkduster") 
         myLabel.text = "Hello, World!"
        myLabel.fontSize = 65 myLabel.position = CGPoint(x:CGRectGetMidX(self.frame), y:CGRectGetMidY(self.frame)) 
        myLabel.name = "helloLabel"
         self.addChild(myLabel) 
     } 
     override func update(currentTime: CFTimeInterval) { 
         /* Called before each frame is rendered */
     } 
     override func touchesEnded(touches: Set<UITouch>, withEvent event: UIEvent?) { 
         /* Called when a touch ends */
         for touch in touches { 
             let location = touch.locationInNode(self) 
             let sprite = SKSpriteNode(imageNamed:"Spaceship") 
            sprite.xScale = 0.5sprite.yScale = 0.5 sprite.position = location 
            let action = SKAction.rotateByAngle(CGFloat(M_PI), duration:1)
            sprite.runAction(SKAction.repeatActionForever(action))
             self.addChild(sprite) 
         } 
     }
}
```
## After a few touches

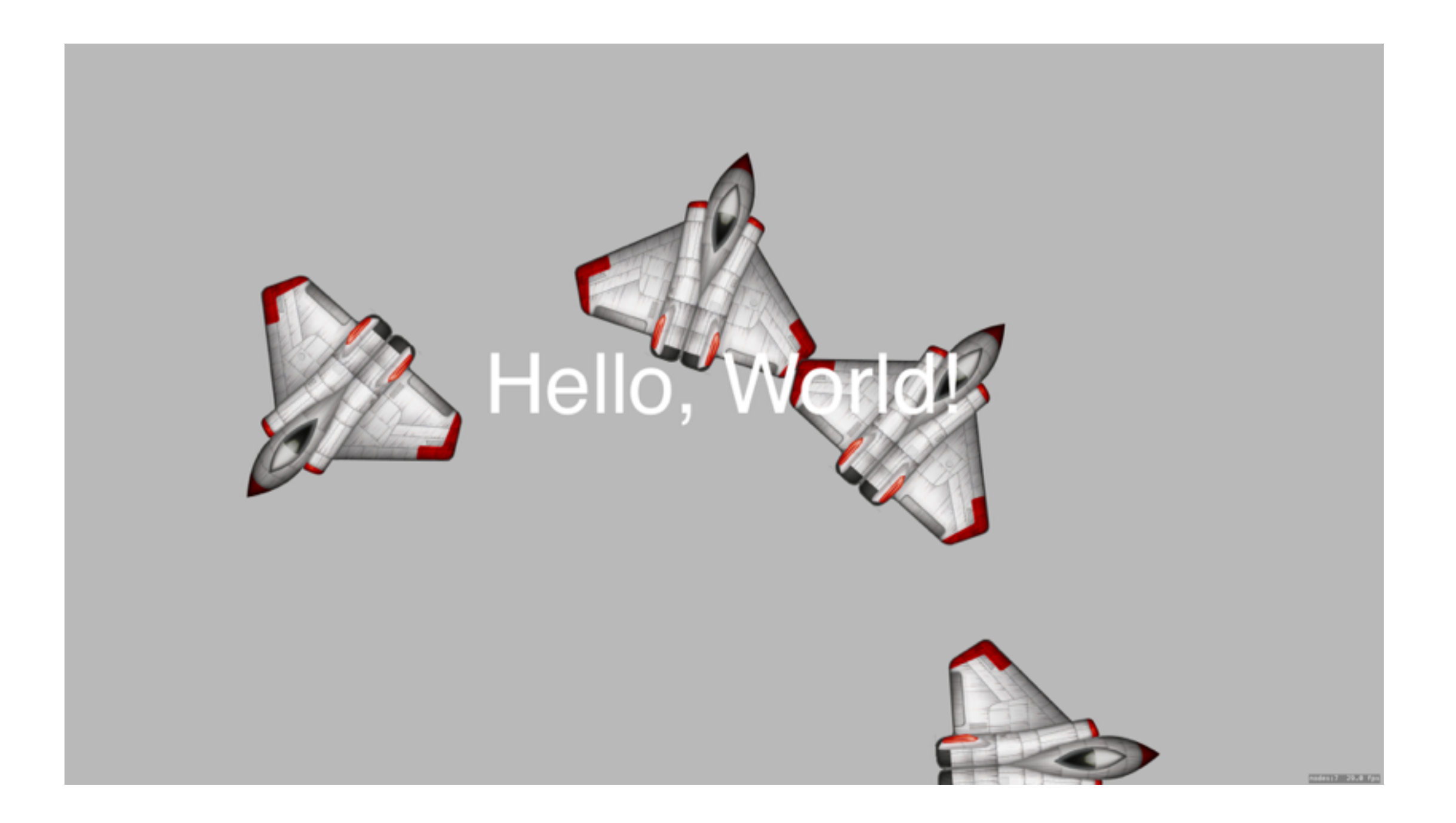

# The SpriteKit Scene Editor

• Recall the line:

### scene = GameScene(fileNamed: "GameScene")

- This refers to a file called GameScene.sks
- Great for creating levels where the positioning of the objects and bad guys changes from level to level

# Using the Editor

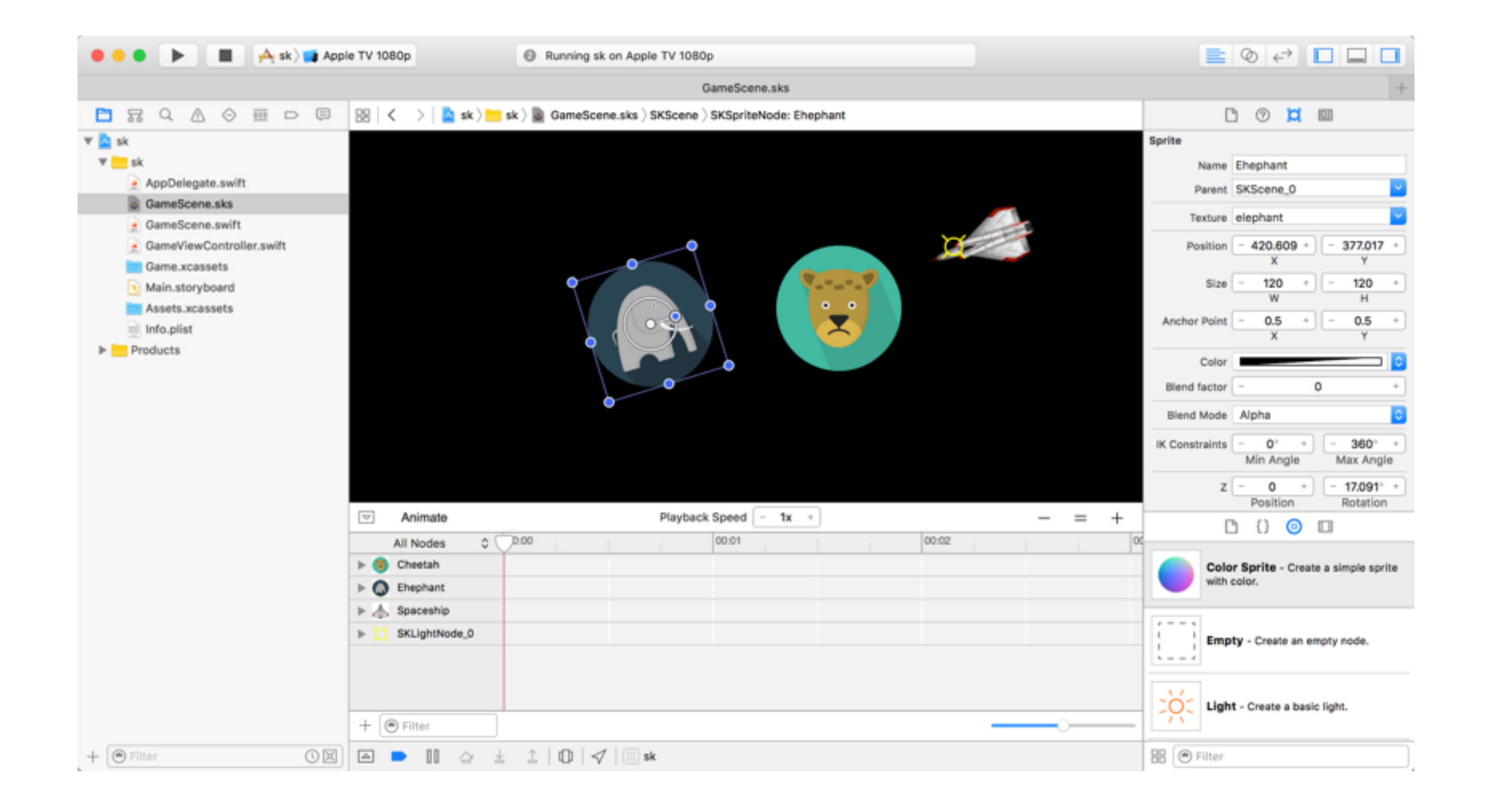

# Using the Editor

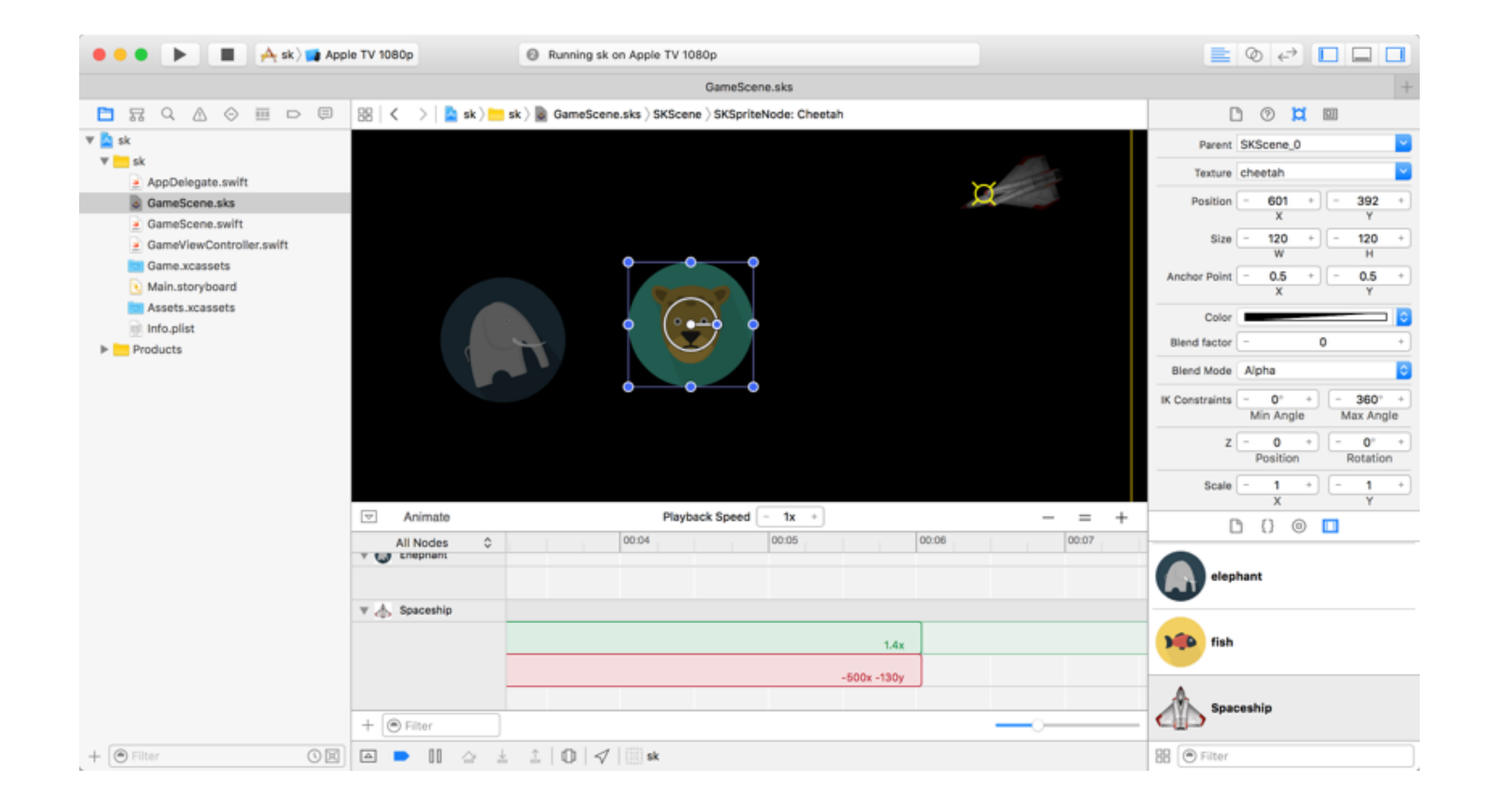

# Using the Editor

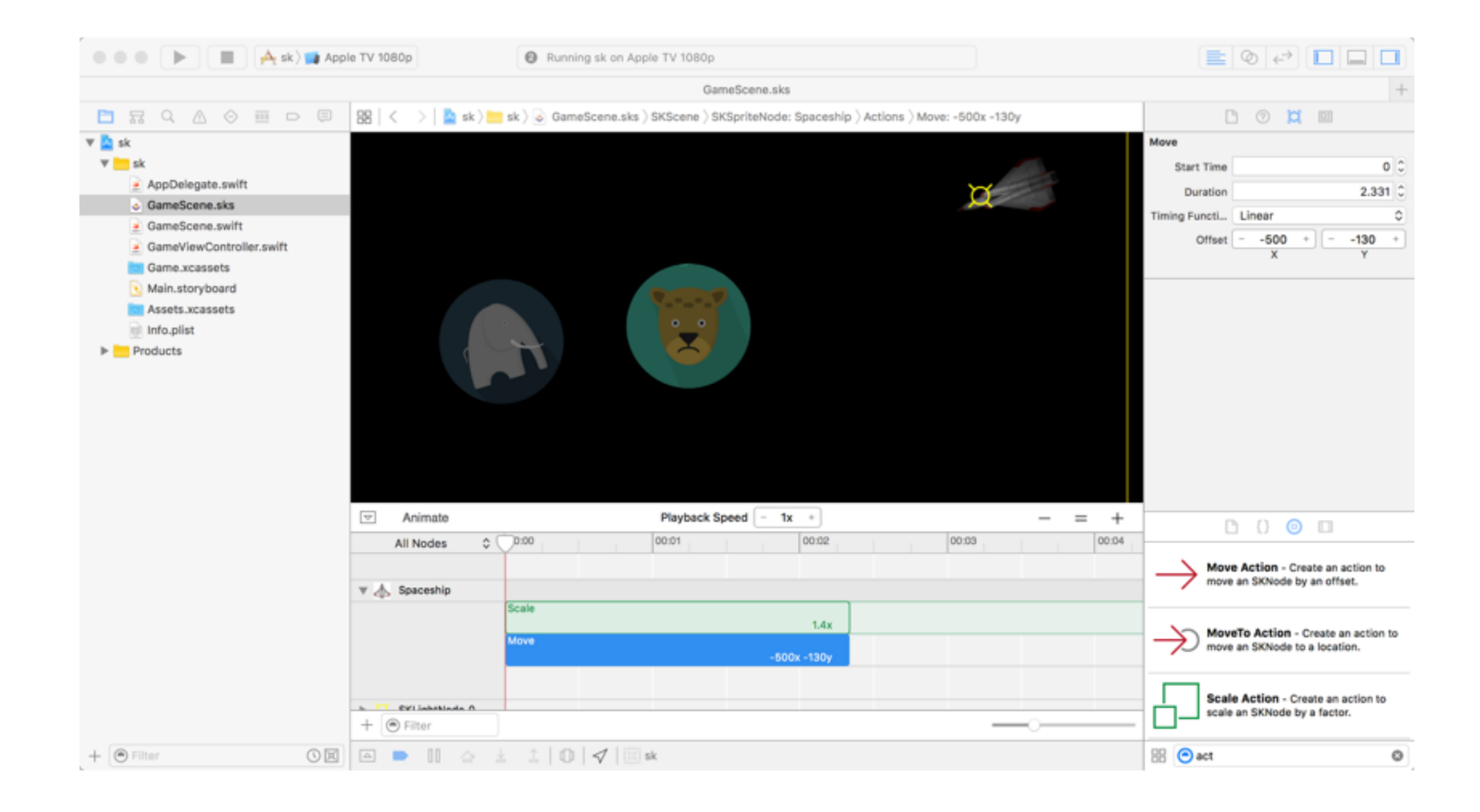

# Simulating Physics

- In addition to applying actions to nodes, you can define physical characteristics of nodes and simulate their interactions
- Nodes can have shape, mass, density, velocity, etc.

# SKPhysicsBody

- To give a node physical properties, assign its physicsBody property a SKPhysicsBody object
- Physics bodies are dynamic by default, meaning they are affected by the physical simulation. Static bodies (i.e.  $dynamic = false$ ) are stationary but do interact with dynamic bodies. Good for e.g. walls in a maze.
- There are two types of Physics bodies volumes and edges. Edges are static and are infinitely thin.

# Defining Physics Bodies

**Volume-based bodies** 

init(circleOfRadius:)

init(rectangleOfSize:)

init(polygonFromPath:)

**Edge-based bodies** 

init(edgeLoopFromRect:)

init(edgeFromPoint:toPoint:)

init(edgeLoopFromPath:)

init(edgeChainFromPath:)

### Making the Screen Edge a Physical Boundary

[SKPhysicsBody bodyWithEdgeLoopFromRect:self.frame];

# Physical Properties

#### var mass: CGFloat

The mass of the body in Kilograms. The default is the area of the object times the density.

#### var density: CGFloat

The density of the object in Kilograms per square meters. The default is 1.0.

#### var friction: CGFloat

A value between 0 and 1, used to apply a frictional force to objects that are in contact with the body. The default is 0.2.

#### var restitution: CGFloat

A value between 0 and 1, used to determine how much energy the body loses when it bounces off another object. The default is 0.2.

### var linearDamping: CGFloat

A value between 0 and 1, used to simulate air or fluid resistance. The default is 0.1.

## Some Important Properties

var affectedByGravity: [Bool](https://developer.apple.com/library/ios/documentation/Swift/Reference/Swift_Bool_Structure/index.html#//apple_ref/swift/struct/s:Sb)

var allowsRotation: [Bool](https://developer.apple.com/library/ios/documentation/Swift/Reference/Swift_Bool_Structure/index.html#//apple_ref/swift/struct/s:Sb)

var dynamic: [Bool](https://developer.apple.com/library/ios/documentation/Swift/Reference/Swift_Bool_Structure/index.html#//apple_ref/swift/struct/s:Sb)

# Applying Force

func applyForce(\_ *force*: [CGVector](https://developer.apple.com/library/ios/documentation/GraphicsImaging/Reference/CGGeometry/index.html#//apple_ref/swift/struct/c:@S@CGVector))

Applies force in both the x and y directions.

func applyTorque(\_ *torque*: CGFloat )

Applies torque (rotational velocity).

# Contacts and Collisions

- When two physics bodies touch, they can either *collide* (and interact) with each other and/or trigger a *contact* (and create an event)
- You specify groups of physics bodies and specify which bodies can contact / collide with other bodies

## Bitmasks

• You can define up to 32 categories of objects using bit masks

### var categoryBitMask: [UInt32](https://developer.apple.com/library/ios/documentation/Swift/Reference/Swift_UInt32_Structure/index.html#//apple_ref/swift/struct/s:Vs6UInt32)

The categories of this SKPhysicsNode (default 0xFFFFFFFF)

### var collisionBitMask: [UInt32](https://developer.apple.com/library/ios/documentation/Swift/Reference/Swift_UInt32_Structure/index.html#//apple_ref/swift/struct/s:Vs6UInt32)

The categories this body can collide with (default 0xFFFFFFFF)

### var contactTestBitMask: [UInt32](https://developer.apple.com/library/ios/documentation/Swift/Reference/Swift_UInt32_Structure/index.html#//apple_ref/swift/struct/s:Vs6UInt32)

The categories this body can contact (default 0x00000000)

# Contact Callbacks

- Assign the [physicsWorld](https://developer.apple.com/library/ios/documentation/SpriteKit/Reference/SKScene_Ref/index.html#//apple_ref/occ/instm/SKScene/physicsWorld) [contactDelegate](https://developer.apple.com/library/ios/documentation/SpriteKit/Reference/SKPhysicsWorld_Ref/index.html#//apple_ref/occ/instm/SKPhysicsWorld/contactDelegate) property of an [SKScene](https://developer.apple.com/library/ios/documentation/SpriteKit/Reference/SKScene_Ref/index.html#//apple_ref/occ/cl/SKScene) object to a [SKPhysicsContactDelegate](https://developer.apple.com/library/ios/documentation/SpriteKit/Reference/SKScene_Ref/index.html#//apple_ref/occ/cl/SKScene).
- Then implement the callbacks:

didBeginContact(\_ *contact*: [SKPhysicsContact\)](https://developer.apple.com/library/ios/documentation/SpriteKit/Reference/SKPhysicsContact/index.html#//apple_ref/swift/cl/c:objc(cs)SKPhysicsContact) didEndContact(\_ *contact*: [SKPhysicsContact](https://developer.apple.com/library/ios/documentation/SpriteKit/Reference/SKPhysicsContact/index.html#//apple_ref/swift/cl/c:objc(cs)SKPhysicsContact))

## That's the basics

• There's more to know of course, but that should be enough to get you started!